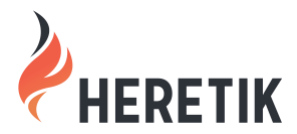

**RELEASE:** Pythagoras **DATE:** September 28, 2021 **CONTACT:** [support@heretik.com](mailto:support@heretik.com) **DIGITAL:** <https://www.heretik.com/2021/09/28/pythagoras-release-notes/> **OVERVIEW VIDEO:** [https://youtu.be/wzc9jP\\_aYCg](https://youtu.be/wzc9jP_aYCg)

# **CUSTOM CONNECTORS**

Whether using Amazon Texteract, Microsoft Azure Cognitive Services, Google Cloud AI, or any other cutting edge AI tech, you can now consume the results of external models seamlessly within Heretik. Not only can you map external results to fields and objects in Relativity, but we'll save the locations on documents as hyperlinks in the Heretik Viewer for quick navigation to QC extractions.

>[> Documentation Link](https://help.heretik.com/hc/en-us/categories/360004702711-Custom-Connectors) >[> Playing with Fire Tutorial Video](https://youtu.be/k3I7tclTuQg)

# **CUSTOMIZING EXTRACTION MODELS**

One of our most requested features at Heretik is the ability to select text in a document, send it to a field, and then train a custom extraction model to learn how to auto-populate that field based on examples you provide. We are excited to announce that this is now possible in the Pythagoras Release, and you can kick it all off without ever leaving the Heretik Viewer. This new capability, along with our launch of Custom Connectors, together comprise the next evolution of machine learning at Heretik.

>[> Documentation Link](https://help.heretik.com/hc/en-us/articles/4405700663700-Custom-ML-Extraction-Models-) >[> Playing with Fire Tutorial Video](https://youtu.be/mm2mQIeH92A)

# **RELATIVITY DYNAMIC OBJECT CODING & REVIEW**

When you use Relativity for long enough, you learn that custom objects don't enjoy the same benefits as the document object. Exhibit A (no pun intended) is that the Relativity Viewer is completely centered around the document. There is no concept of a viewer for objects you create but sometimes this would be quite useful. For example, there may be a contract with four amendments and you want to know the latest source of truth across all of the changes and the

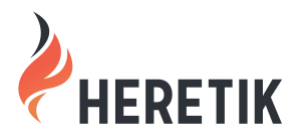

**RELEASE:** Pythagoras **DATE:** September 28, 2021 **CONTACT:** [support@heretik.com](mailto:support@heretik.com) **DIGITAL:** <https://www.heretik.com/2021/09/28/pythagoras-release-notes/> **OVERVIEW VIDEO:** [https://youtu.be/wzc9jP\\_aYCg](https://youtu.be/wzc9jP_aYCg)

natural approach is to create a Contract Family object. With Pythagoras, you can now click into that object and, though it's not a document, code it in the Heretik Viewer where the whole contract family is the center of attention. This is a necessary step forward in solving the painful problem of how to populate and visualize the final source of truth in contract review.

>[> Documentation Link](https://help.heretik.com/hc/en-us/articles/4407353159316-Object-Coding-Mode-)

### **DATA POINT FILTERS**

One of the most used features in Heretik is the Data Points Pane on the left side of the Heretik Viewer. This is where you can navigate all data point highlights from regex, persistent highlights, and annotations from external models via Custom Connectors. We saw the list of data points in our customer workspaces grow quite long, so we're introducing the ability to group these data points into buckets. We'll display a dropdown of those groups above your list of data points in the Viewer so that you can easily filter the list to only the group you care about. This will not only make the Viewer load faster, it reduces the noise of data points that aren't relevant to your current task.

>[> Documentation Link](https://help.heretik.com/hc/en-us/articles/4407344580500-Setting-Up-Data-Point-Filters-)

### **HERETIK ANALYSIS ENHANCEMENTS**

- We've improved the email notifications field on analysis profiles so you can now type any email address to be notified when analysis completes.
- We've separated Heretik OCR to a separate agent so that you can now run Heretik OCR and Heretik Analysis concurrently.
- We've added email notifications for Heretik OCR.
- You'll no longer run into the "duplication sections created" problem after running Segmentation because we skip creating sections if the exact offsets already exist.
- You can now view the analysis set status as a field on the Analysis Set list page.

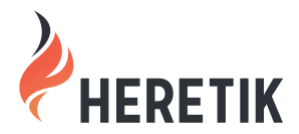

**RELEASE:** Pythagoras **DATE:** September 28, 2021 **CONTACT:** [support@heretik.com](mailto:support@heretik.com) **DIGITAL:** <https://www.heretik.com/2021/09/28/pythagoras-release-notes/> **OVERVIEW VIDEO:** [https://youtu.be/wzc9jP\\_aYCg](https://youtu.be/wzc9jP_aYCg)

• We removed confusion around completed Analysis/OCR jobs by replacing the "waiting" status with a "completed" status.

>[> Documentation Link](https://help.heretik.com/hc/en-us/categories/360001248452-Analyzing-Contracts-with-Heretik)

# **HERETIK VIEWER ENHANCEMENTS**

- We've provided better grouping and visual separation of options in the main context menu of the viewer.
- We now support Relativity's "copy from previous" option on layouts in the viewer.
- Data points now load over 100% faster in the viewer.

>[> Documentation Link](https://help.heretik.com/hc/en-us/categories/360001248612-Heretik-Viewer)

### **HERETIK COMPARE ENHANCEMENTS**

- We've improved the queue navigation of target documents so that you can see the total number of targets and jump ahead to any target in the queue more easily.
- We've improved the similarity score slider filter to allow for more granular similarity ranges.

>[> Documentation Link](https://help.heretik.com/hc/en-us/categories/360001248632-Heretik-Compare)